**SLCC Office of Sponsored Projects User Guide** 

## **Location of Sponsored Activities**

cauuse

The **Location of Sponsored Activities** section identifies the location where your sponsored project activities will occur and the percentage of work that will occur at each location.

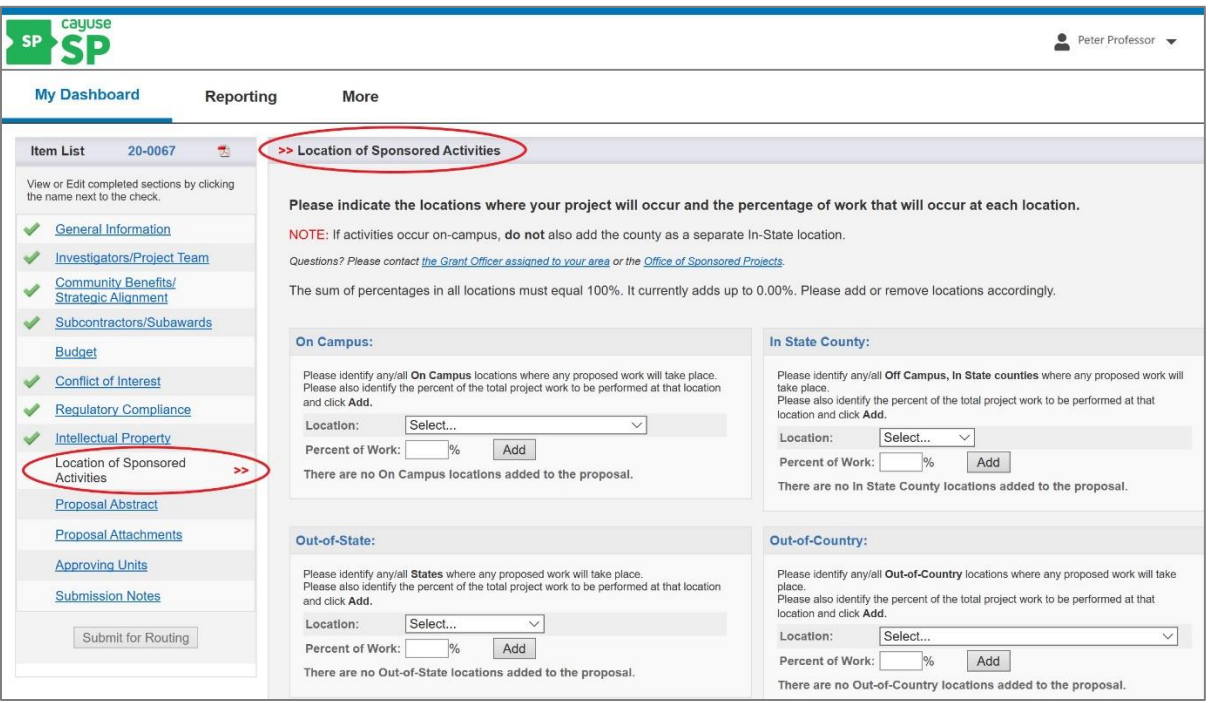

The location relates to project activities that will be conducted by SLCC. The location of project activities may be identified by SLCC campus locations, Counties in the State of Utah, other States in the United States, or other Countries.

The percentage of work is an estimate of project activities that will occur at each location.

Virtual and on-line project activities should be recorded as on-campus activities at the primary campus location of the Lead-PI.

Subaward project location(s) should be recorded only for activities performed by SLCC and not for activities performed by another awardee.

The information provided in this section is important and relevant information for the College. Depending on the solicitation requirements, this information may or may not be included in the application submitted to the sponsor.

## On-Campus Locations

For On Campus locations, identify each campus location where meaningful work on the project will take place. Click the Location field to view a drop-down list of SLCC campus locations. Select the campus location from the list.

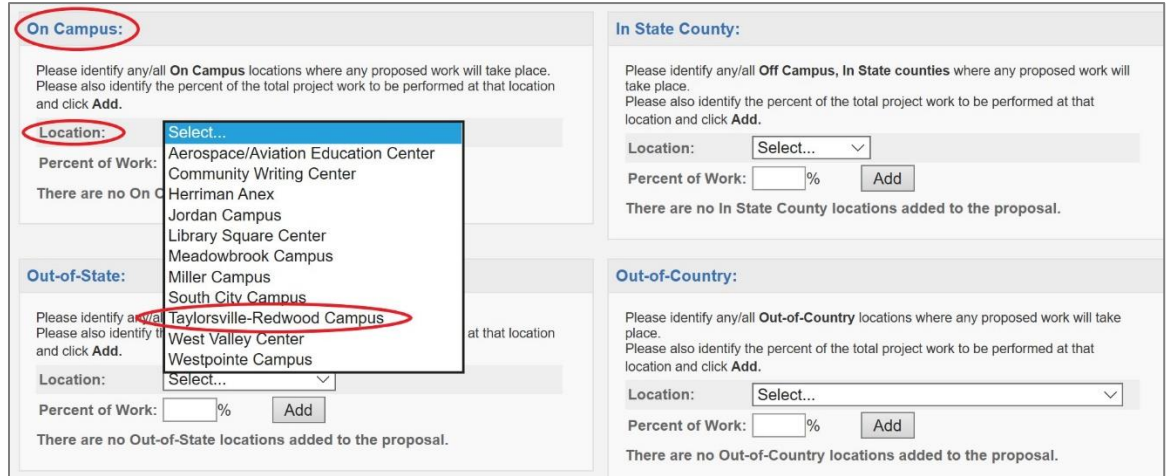

Next, identify the percent of work to be performed at this location. Click inside the Percent of Work field and enter the amount, then click Add.

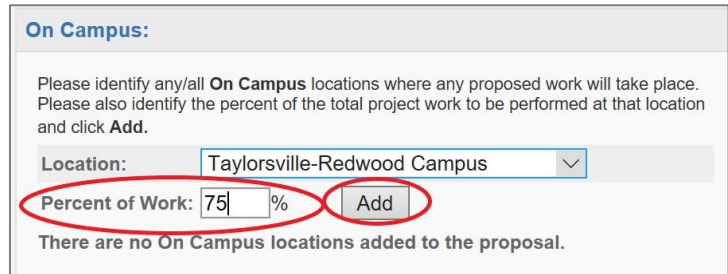

The newly entered location and percent of work performed at that location will be listed.

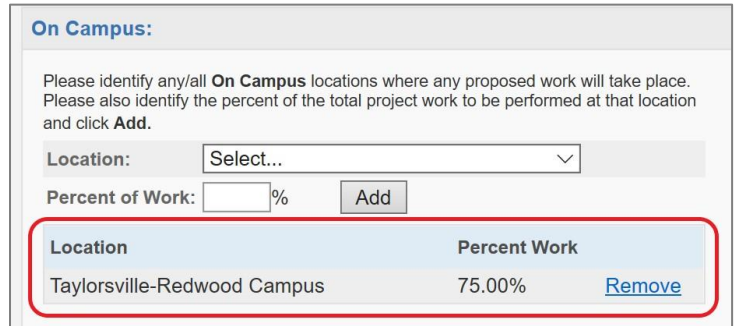

Follow this pattern for all remaining On Campus locations. To remove a location, select the blue Remove hyperlink.

## In State County Locations

To add an off-campus location within the State of Utah where meaningful work on the project will be performed, select the county in which the work will be performed. Click the Location field to view a drop-down list of the 29 counties in the State of Utah. Select the location from the list.

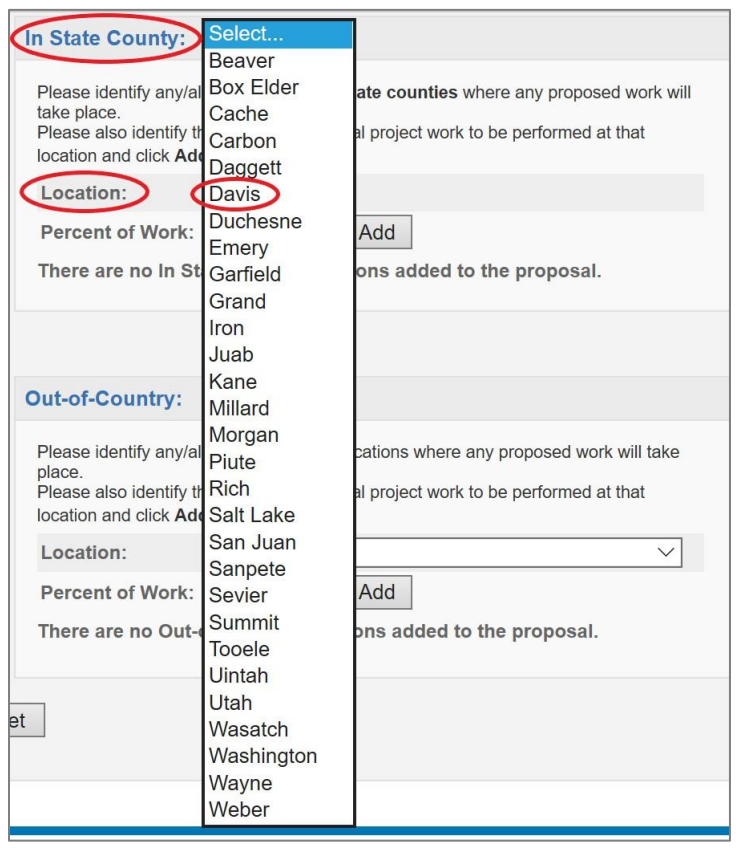

Next, identify the percent of work to be performed at this location. Click inside the Percent of Work field and enter the amount, then click Add.

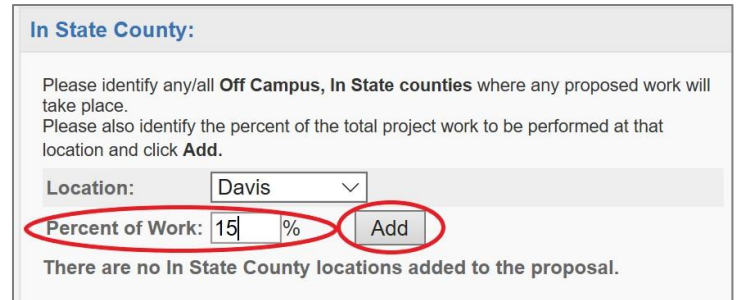

The newly entered location and percent of work performed at that location will be listed.

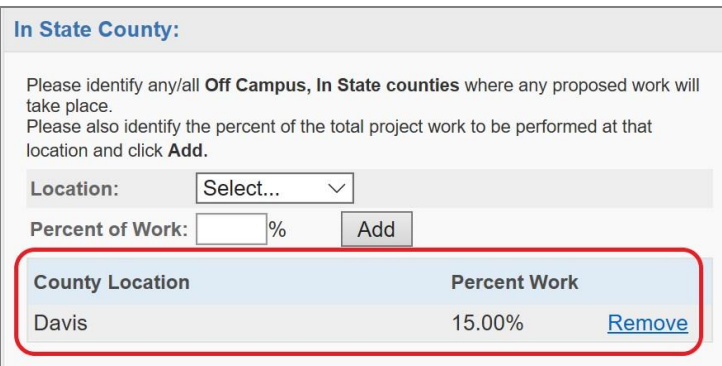

For example, if a portion of the project SLCC performs will take place at a location in Kaysville, Utah, select Davis County. If a portion of the project SLCC performs will take place at a location in Salt Lake City, Utah, select Salt Lake County.

Do not select Salt Lake County for project activities that will take place at SLCC campus locations. These project activity locations need to be identified only once as an On Campus location.

This section only records the location and percent of work SLCC performs on a project. If SLCC subawards a portion of its work to another institution or organization, this information will not be recorded on the Location of Sponsored Activates section.

Follow this pattern for all remaining off-campus locations within the State of Utah. To remove a location, select the blue Remove hyperlink.

### Out-of-State Locations

To add an off-campus location outside the State of Utah, but within the United States of America, where meaningful work on the project will be performed, select the State in which the work will be performed. Click the Location field to view a drop-down list of the 50 States and District of Columbia. Select the location from the list.

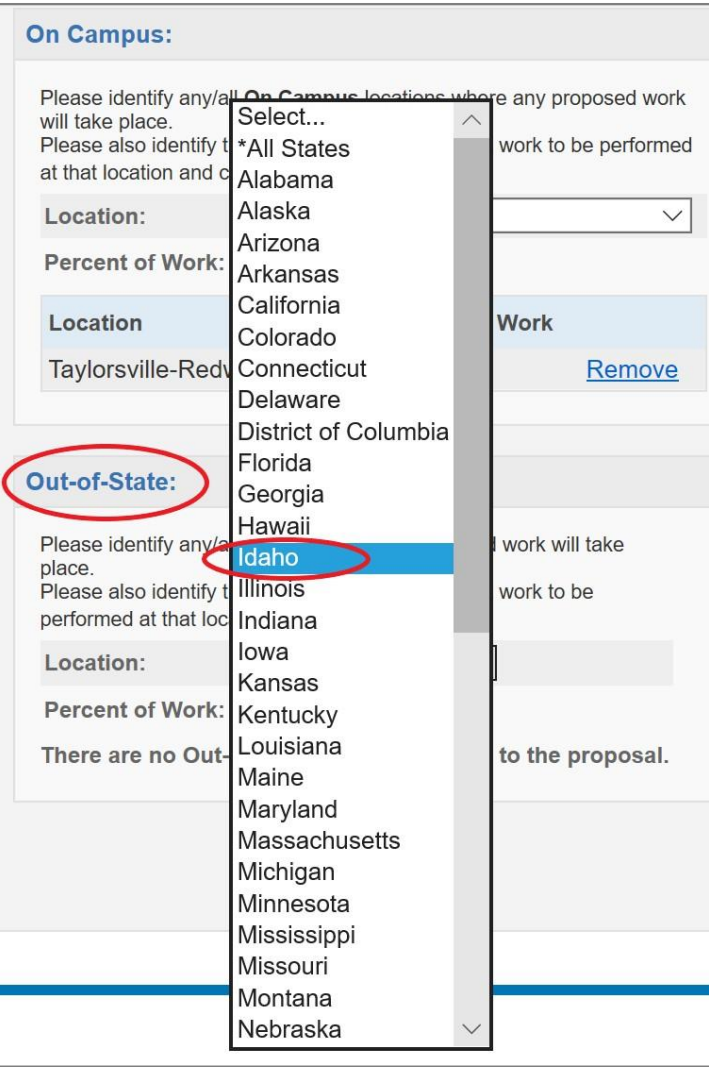

Next, identify the percent of work to be performed at this location. Click inside the Percent of Work field and enter the amount, then click Add.

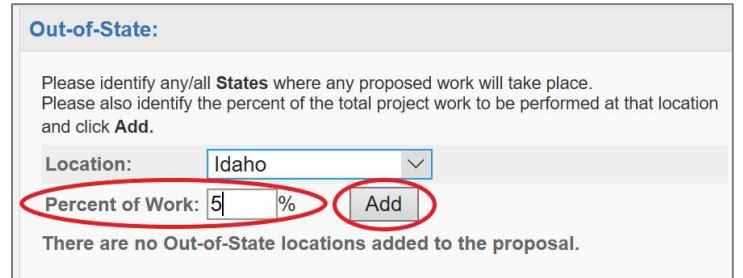

The newly entered location and percent of work performed at that location will be listed.

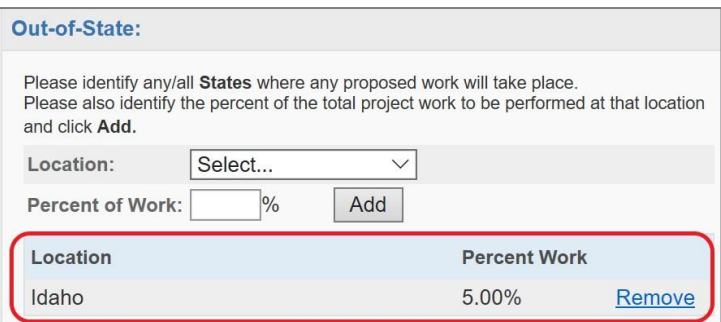

This section only records the location and percent of work SLCC performs on a project. If SLCC subawards a portion of its work to another institution or organization, this information will not be recorded on the Location of Sponsored Activates section.

Follow this pattern for all remaining off-campus locations outside the State of Utah. To remove a location, select the blue Remove hyperlink.

## Out-of-Country Locations

To add an off-campus location outside of the United States of America where meaningful work on the project will be performed, select the Country in which the work will be performed. Click the Location field to view a drop-down list of Countries. Select the location from the list.

Next, identify the percent of work to be performed at this location. Click inside the Percent of Work field and enter the amount, then click Add

The newly entered location and percent of work performed at that location will be listed.

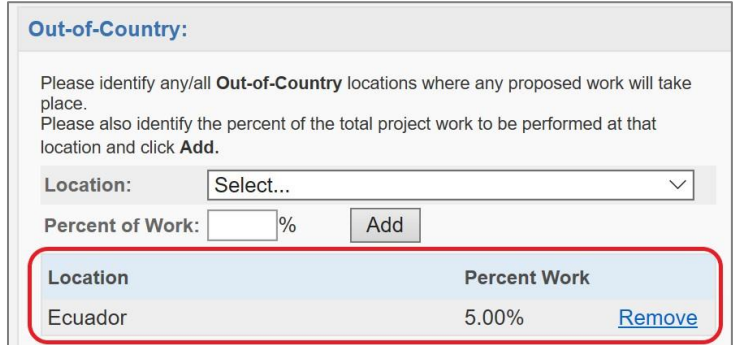

This section only records the location and percent of work SLCC performs on a project. If SLCC subawards a portion of its work to another institution or organization, this information will not be recorded on the Location of Sponsored Activates section.

Follow this pattern for all remaining off-campus locations outside the United States of America. To remove a location, select the blue Remove hyperlink.

# Total Percent Work

Ensure the total percentage among all sections equals 100%.

A warning note will appear above the four locations indicating the current calculation for Percent Work. If the percent work does not equal 100% it will prompt you to add or remove locations accordingly.

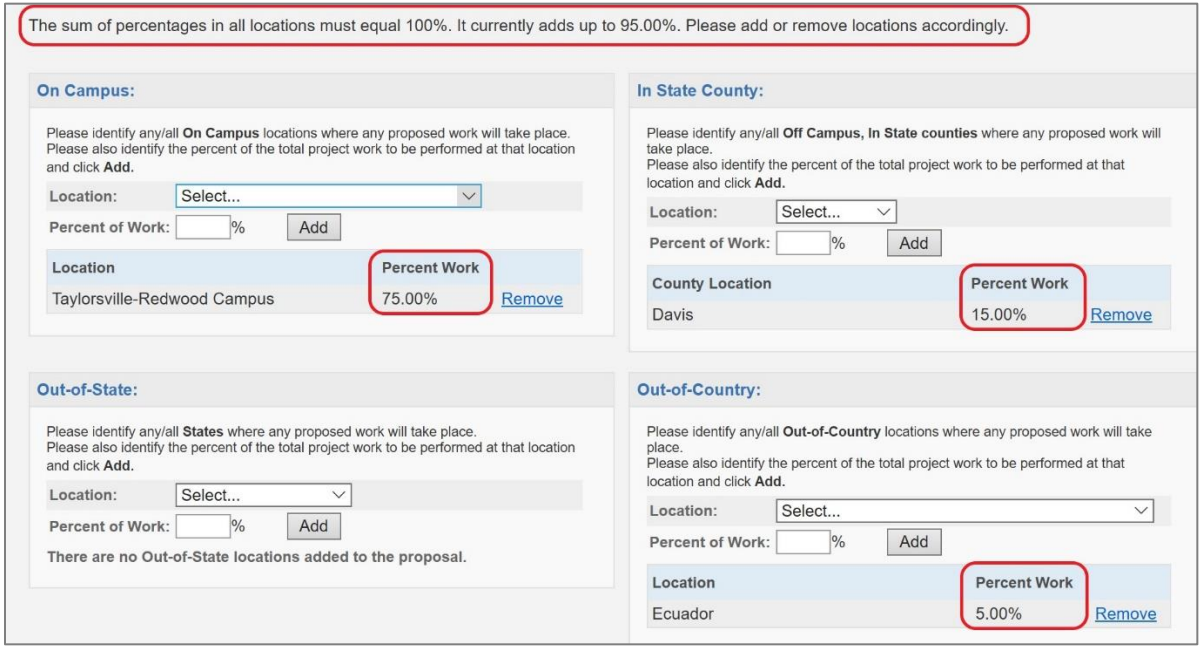

Once the sum of percentages in all locations equals 100%, the message will go away.

This page auto-saves once the sum of percentages in all locations equals 100%. When the Location of Sponsored Activities section of your proposal is complete, a green checkmark will appear next to this section on the Proposal Development Menu.

#### Next Step

Navigating and completing the **Proposal Abstract** section. *For more information, see [Cayuse SP -](https://i.slcc.edu/osp/cayuse.aspx) User Guide: Proposal Abstract*.